# **1 MAC Address Commands**

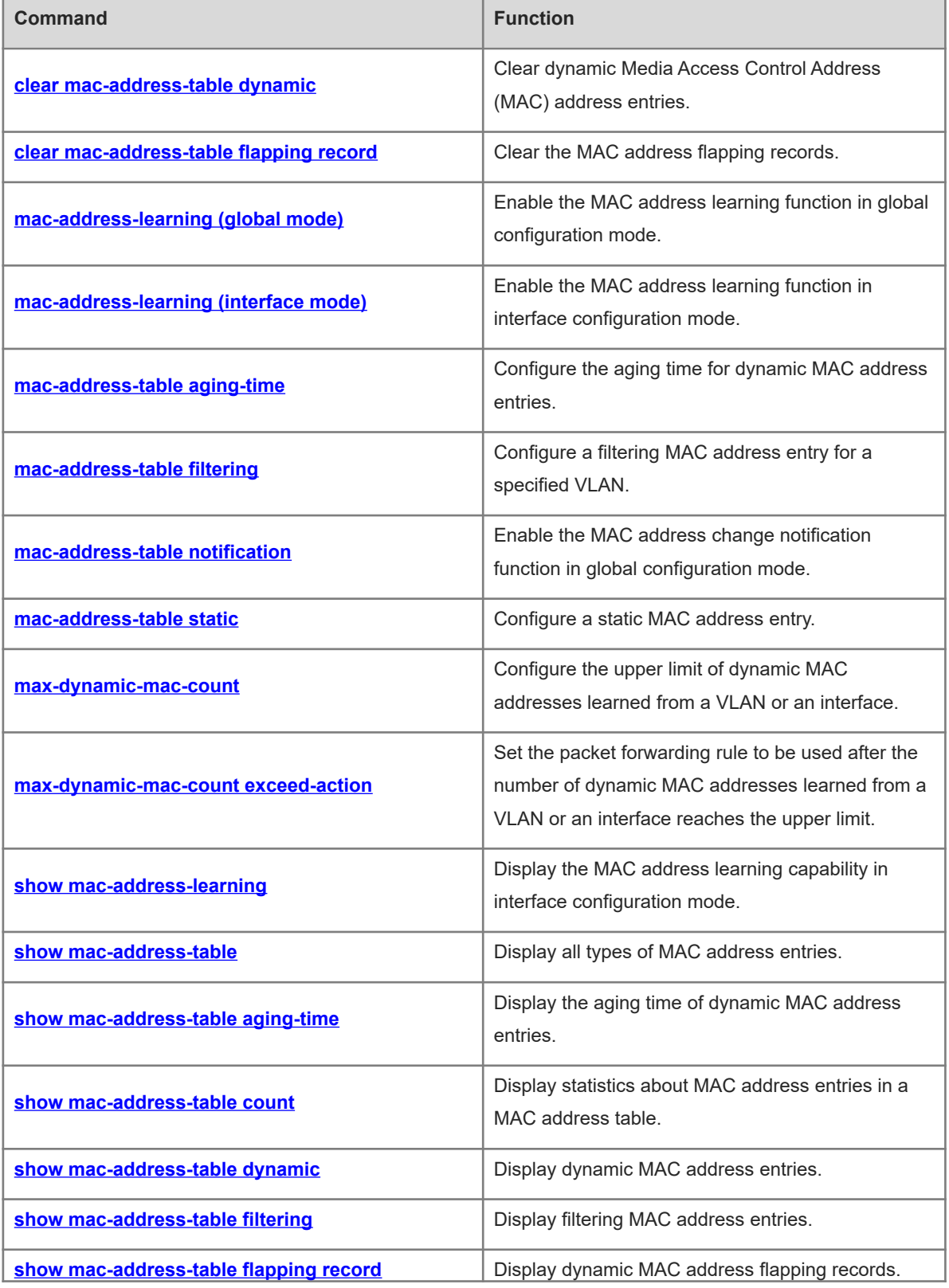

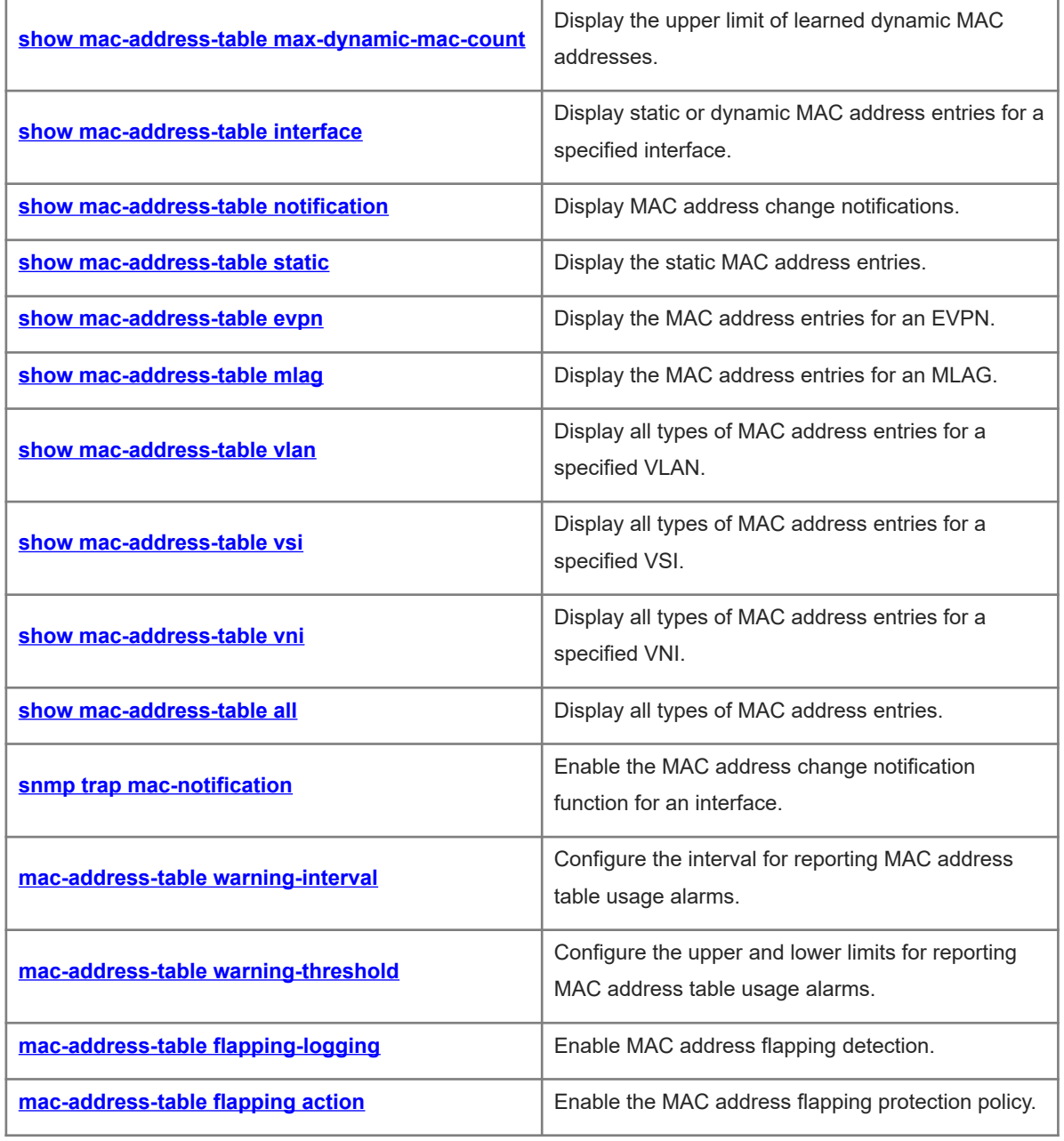

# <span id="page-2-0"></span>**1.1 clear mac-address-table dynamic**

# **Function**

Run the **clear mac-address-table dynamic** command to clear dynamic Media Access Control Address (MAC) address entries.

#### **Syntax**

**clear mac-address-table dynamic** [ **address** *mac-address* ] [ **interface** *interface-type interface-number* ] [ **vlan** *vlan-id* ]

### **Parameter Description**

**dynamic**: Clears all dynamic MAC address entries.

**address** *mac-address*: Clears a specified dynamic MAC address entry.

**interface** *interface-type interface-number*: Clears dynamic MAC addresses on the specified interface.

**vlan** *vlan-id*: Clears all dynamic MAC addresses in a specified VLAN. *vlan-id*: ID of a specified virtual local area network (VLAN). The value range is from 1 to 4094.

#### **Command Modes**

Privileged EXEC mode

#### **Default Level**

 $\mathfrak{D}$ 

#### **Usage Guidelines**

You can use the **show mac-address-table dynamic** command to display all information in a dynamic MAC address table.

### **Examples**

The following example clears all dynamic MAC address entries.

Hostname> enable

Hostname# clear mac-address-table dynamic

#### **Notifications**

N/A

# **Platform Description**

N/A

# **Related Commands**

 **[show mac-address-table dynamic](#page-19-0)**

# <span id="page-3-1"></span>**1.2 clear mac-address-table flapping record**

### **Function**

Run the **clear mac-address-table flapping record** command to clear the MAC address flapping records.

### **Syntax**

**clear mac-address-table flapping record**

#### **Parameter Description**

N/A

#### **Command Modes**

Privileged EXEC mode

### **Default Level**

 $\overline{2}$ 

# **Usage Guidelines**

N/A

#### **Examples**

The following example clears the MAC address flapping records.

```
Hostname> enable
```

```
Hostname# clear mac-address-table flapping record
```
# **Notifications**

N/A

# **Platform Description**

N/A

# **Related Commands**

<span id="page-3-0"></span>N/A

# **1.3 mac-address-learning (global mode)**

#### **Function**

Run the **mac-address-learning** command to enable the MAC address learning function in global configuration mode.

Run the **no** form of **mac-address-learning** command to disable the MAC address learning function in global configuration mode.

Run the **default** form of this command to restore the default configuration.

MAC address learning is enabled in global configuration mode by default.

### **Syntax**

### **mac-address-learning** { **enable** | **disable** }

#### **default mac-address-learning**

#### **Parameter Description**

**enable**: Enables the MAC address learning function in global configuration mode.

**disable**: Disables the MAC address learning function in global configuration mode.

#### **Command Modes**

Global configuration mode

#### **Default Level**

14

# **Usage Guidelines**

When the MAC address learning function is enabled in global configuration mode, the status of the MAC address learning function on an interface is subject to the configuration of the interface. When the MAC address learning function is disabled in global configuration mode, all interfaces do not learn MAC addresses.

#### **Examples**

The following example disables MAC address learning in global configuration mode.

```
Hostname> enable
Hostname# configure terminal
Hostname(config)# mac-address-learning disable
```
### **Notifications**

N/A

# **Common Errors**

N/A

#### **Platform Description**

N/A

# **Related Commands**

<span id="page-4-0"></span> **[mac-address-learning \(interface mode\)](#page-4-0)**

# **1.4 mac-address-learning (interface mode)**

#### **Function**

Run the **mac-address-learning** command to enable the MAC address learning function in interface configuration mode.

Run the **no** form of this command to disable the MAC address learning function in interface configuration mode.

Run the **default** form of this command to restore the default configuration.

The MAC address learning function is enabled in interface configuration mode by default.

#### **Syntax**

**mac-address-learning**

**no mac-address-learning**

**default mac-address-learning**

### **Parameter Description**

N/A

# **Command Modes**

Interface configuration mode

#### **Default Level**

14

#### **Usage Guidelines**

Do not disable the MAC address learning function on an interface where the security function is enabled. If the MAC address learning function is disabled, the security function becomes unavailable on the interface.

If you run the **default interface** command in global configuration mode for an interface that includes L2 subinterfaces, it is forbidden to restore the MAC address learning function on the interface to the default configuration.

#### **Examples**

The following example disables the MAC address learning function on TenGigabitEthernet 0/1.

```
Hostname> enable
Hostname# configure terminal
Hostname(config)# interface tenGigabitEthernet 0/1
Hostname(config-if-TenGigabitEthernet 0/1)# no mac-address-learning
```
#### **Notifications**

N/A

# **Common Errors**

N/A

### **Platform Description**

N/A

#### **Related Commands**

 **[mac-address-learning \(global mode\)](#page-3-0)**

# <span id="page-6-0"></span>**1.5 mac-address-table aging-time**

# **Function**

Run the **mac-address-table aging-time** command to configure the aging time for dynamic MAC address entries.

Run the **no** form of this command to restore the default configuration.

Run the **default** form of this command to restore the default configuration.

The aging time for dynamic MAC address entries is 300 seconds by default.

# **Syntax**

**mac-address-table aging-time** *time*

**no mac-address-table aging-time**

**default mac-address-table aging-time**

# **Parameter Description**

*time*: Aging time of dynamic MAC address entries, in seconds. The value ranges from 10 to 1000000. The value **0** indicates no aging.

# **Command Modes**

Global configuration mode

# **Default Level**

14

# **Examples**

The following example sets the aging time of dynamic MAC address entries to 400s.

```
Hostname> enable
Hostname# configure terminal
Hostname(config)# mac-address-table aging-time 400
```
#### **Notifications**

N/A

# **Common Errors**

N/A

# **Platform Description**

N/A

# **Related Commands**

 **[show mac-address-table aging-time](#page-16-0)**

# <span id="page-7-0"></span>**1.6 mac-address-table filtering**

### **Function**

Run the **mac-address-table filtering** command to configure a filtering MAC address entry for a specified VLAN.

Run the **no** form of this command to delete a filtering MAC address entry.

Run the **default** form of this command to delete a filtering MAC address entry.

No filtering MAC address entry is configured by default.

#### **Syntax**

**mac-address-table filtering** *mac-address* **vlan** *vlan-id*

**no mac-address-table filtering** *mac-address* **vlan** *vlan-id*

**default mac-address-table filtering** *mac-address* **vlan** *vlan-id*

#### **Parameter Description**

*mac-address*: Filtering MAC address entry.

**vlan** *vlan-id*: Specifies a VLAN for which MAC addresses are to be filtered out. *vlan-id*: ID of the specified VLAN. The value range is from 1 to 4094.

#### **Command Modes**

Global configuration mode

#### **Default Level**

14

#### **Usage Guidelines**

After this function is configured, packets with the source or destination MAC address matching the MAC address in the filtering MAC address entry are discarded.

You cannot configure a multicast address as a filtering MAC address. You can use the **show mac-addresstable filtering** command to display filtering MAC address settings.

#### **Examples**

The following example configures the MAC address 0000.0202.0303 as a filtering MAC address entry for VI AN  $3$ .

Hostname> enable Hostname# configure terminal Hostname(config)# mac-address-table filtering 0000.0202.0303 vlan 3

#### **Notifications**

When an invalid MAC address is configured in a filtering MAC address entry, the following notification will be displayed:

Can not set this filter address.

### **Common Errors**

N/A

#### **Platform Description**

N/A

#### **Related Commands**

<span id="page-8-0"></span> **[show mac-address-table filtering](#page-20-0)**

# **1.7 mac-address-table notification**

#### **Function**

Run the **mac-address-table notification** command to enable the MAC address change notification function in global configuration mode.

Run the **no** form of this command to restore the default configuration.

Run the **default** form of this command to restore the default configuration.

The MAC address change notification function is disabled in global configuration mode by default.

# **Syntax**

**mac-address-table notification** [ **interval** *interval* | **history-size** *size* ]

**no mac-address-table notification** [ **interval** | **history-size** ]

**default mac-address-table notification** [ **interval** | **history-size** ]

#### **Parameter Description**

**interval** *interval*: Specifies the interval for sending MAC address Trap messages. The value range is from 1 to 3600 in seconds, and the default value is **1**.

**history-size** *size*: Specifies the maximum number of entries in the history table for MAC address entry change notifications. The value range is from 1 to 1200, and the default value is **50**.

# **Command Modes**

Global configuration mode

#### **Default Level**

14

#### **Usage Guidelines**

The MAC address change notification function applies to dynamic MAC address entries and security MAC address entries only. No Trap notification is generated for static MAC address entries and filtering MAC address entries.

You can run the **snmp**-**server enable traps mac**-**notification** command in global configuration mode to send MAC address Trap messages to the Network Management Station (NMS).

#### **Examples**

The following example enables the MAC address change notification function in global configuration mode, sets the interval for sending MAC address Traps to 40s, and sets the maximum number of MAC address change notification history records to 100.

```
Hostname> enable
Hostname# configure terminal
Hostname(config)# mac-address-table notification
Hostname(config)# mac-address-table notification interval 40
Hostname(config)# mac-address-table notification history-size 100
```
#### **Notifications**

N/A

#### **Common Errors**

N/A

#### **Platform Description**

N/A

#### **Related Commands**

- **snmp-server enable traps mac-notification** (network management and monitoring/SNMP)
- **snmp-server host** (network management and monitoring/SNMP)
- <span id="page-9-0"></span> $\bullet$  [snmp trap mac-notification](#page-36-0)

# **1.8 mac-address-table static**

#### **Function**

Run the **mac-address-table static** command to configure a static MAC address entry.

Run the **no** form of this command to delete a static MAC address entry.

Run the **default** form of this command to delete a static MAC address entry.

No static MAC address entry is configured by default.

#### **Syntax**

**mac-address-table static** *mac-address* **vlan** *vlan-id* **interface** *interface-type interface-number*

**no mac-address-table static** *mac-address* **vlan** *vlan-id* **interface** *interface-type interface-number*

**default mac-address-table static** *mac-address* **vlan** *vlan-id* **interface** *interface-type interface-number*

#### **Parameter Description**

*mac-address*: Destination MAC address in a static MAC address entry.

**vlan** *vlan-id*: Specifies a VLAN to which an egress interface belongs. *vlan-id*: ID of the specified VLAN. The value range is from 1 to 4094.

**interface** *interface-type interface-number*: Specifies an egress interface for packets whose MAC address matches the static MAC address entry.

### **Command Modes**

Global configuration mode

#### **Default Level**

 $14$ 

#### **Usage Guidelines**

Static MAC addresses have the same function as learned dynamic MAC addresses. Compared with dynamic MAC addresses, static MAC addresses never age and they must be manually configured and deleted. Static MAC addresses are not cleared after device reset. You can use the **show mac-address-table static** command to display static MAC address table settings.

You cannot configure a multicast address as a static MAC address.

#### **Examples**

The following example configures a static MAC address entry and sets the destination MAC address to 00e1- 00e2-00e3 and the egress interface to TenGigabitEthernet 0/1 in VLAN 2.

Hostname> enable Hostname# configure terminal Hostname(config)# mac-address static 00e1-00e2-00e3 vlan 2 interface TenGigabitEthernet 0/1

#### **Notifications**

N/A

#### **Common Errors**

N/A

#### **Platform Description**

N/A

#### **Related Commands**

<span id="page-10-0"></span> **[show mac-address-table static](#page-28-0)**

# **1.9 max-dynamic-mac-count**

#### **Function**

Run the **max-dynamic-mac-count** command to configure the upper limit of dynamic MAC addresses learned from a VLAN or an interface.

Run the **no** form of this command to restore the default configuration.

Run the **default** form of this command to restore the default configuration.

No upper limit of dynamic MAC addresses learned from a VLAN or an interface is configured by default.

#### **Syntax**

**max-dynamic-mac-count** *count*

**no max-dynamic-mac-count**

#### **default max-dynamic-mac-count**

#### **Parameter Description**

*count*: Upper limit of dynamic MAC addresses learned from a specified VLAN or interface. The value range is from 1 to 65535.

#### **Command Modes**

VLAN configuration mode

Interface configuration mode

#### **Default Level**

 $14$ 

#### **Usage Guidelines**

After you run this command, the device will disable the MAC address learning function for the interface or VLAN if the number of dynamic MAC addresses learned from the interface or VLAN reaches the upper limit.

If the number of MAC addresses learned from the interface or VLAN is greater than the upper limit, the device will stop learning MAC addresses from the interface or VLAN and will not start learning again until the number drops below the limit as aged addresses entries are deleted.

You can run the **show mac-address-table max-dynamic-mac-count** command to display the upper limit of dynamic MAC addresses learned from the interface or VLAN and the learning result.

If you run the **default interface** command in global configuration mode for an interface that includes L2 subinterfaces, the upper limit of the MAC addresses learned from the interface cannot be restored to the default configuration.

#### **Examples**

The following example sets the upper limit of MAC addresses learned from VLAN 1 to 160.

```
Hostname> enable
Hostname# configure terminal
Hostname(config)# vlan 1
Hostname(config-vlan)# max-dynamic-mac-count 160
The following example sets the upper limit of MAC addresses learned from tenGigabitEthernet 0/1 to 160.
```

```
Hostname> enable
Hostname# configure terminal
Hostname(config)# interface tenGigabitEthernet 0/1
Hostname(config-if-TenGigabitEthernet 0/1)# max-dynamic-mac-count 160
```
#### **Notifications**

N/A

# **Common Errors**

N/A

#### **Platform Description**

#### **Related Commands**

- **[max-dynamic-mac-count exceed-action](#page-12-0)**
- <span id="page-12-0"></span>**[show mac-address-table max-dynamic-mac-count](#page-23-0)**

# **1.10 max-dynamic-mac-count exceed-action**

#### **Function**

Run the **max-dynamic-mac-count exceed-action** command to set the packet forwarding rule to be used after the number of dynamic MAC addresses learned from a VLAN or an interface reaches the upper limit.

Run the **no** form of this command to restore the default configuration.

By default, the device can continue forwarding packets whose source MAC address does not exist in the MAC address entries of the device when the number of learned MAC addresses reaches the upper limit.

#### **Syntax**

**max-dynamic-mac-count exceed-action** { *forward* | *discard* } **no max-dynamic-mac-count exceed-action** { *forward* | *discard* }

#### **Parameter Description**

*forward*: The device can continue forwarding packets whose source MAC address does not exist in the MAC address entries of the device after the number of learned dynamic MAC addresses reaches the upper limit, without learning the source MAC address.

*discard*: The device discards packets whose source MAC address does not exist in the MAC address entries of the device after the number of learned dynamic MAC addresses reaches the upper limit.

#### **Command Modes**

VLAN configuration mode

Interface configuration mode

### **Default Level**

 $14$ 

#### **Usage Guidelines**

Run the command to determine whether to forward packets whose source MAC addresses are not in the MAC address table after the number of MAC addresses reaches the upper limit.

If you run the **default interface** command in global configuration mode for an interface that includes L2 subinterfaces, the packet forwarding rule applied to the interface cannot be restored to the default configuration.

#### **Examples**

The following example sets the upper limit of MAC addresses learned from VLAN 1 to 160 and enables forwarding of packets in this VLAN even when the number of MAC addresses learned from the VLAN reaches 160.

Hostname> enable

Hostname# configure terminal Hostname(config)# vlan 1 Hostname(config-vlan)# max-dynamic-mac-count 160 Hostname(config-vlan)# max-dynamic-mac-count exceed-action forward The following example sets the upper limit of MAC addresses learned from TenGigabitEthernet 0/1 to 160 and enables forwarding of packets on this interface even when the number of MAC addresses learned from the interface reaches 160.

Hostname> enable Hostname#configure terminal Hostname(config)# interface tenGigabitEthernet 0/1 Hostname(config-if-TenGigabitEthernet 0/1)# max-dynamic-mac-count 160 Hostname(config-if-TenGigabitEthernet 0/1)# max-dynamic-mac-count exceed-action forward

#### **Notifications**

N/A

#### **Common Errors**

N/A

#### **Platform Description**

N/A

#### **Related Commands**

- **[max-dynamic-mac-count](#page-10-0)**
- <span id="page-13-0"></span>**[show mac-address-table max-dynamic-mac-count](#page-23-0)**

# **1.11 show mac-address-learning**

# **Function**

Run the **show mac-address-learning** command to display the MAC address learning capability in interface configuration mode.

# **Syntax**

**show mac-address-learning**

#### **Parameter Description**

N/A

# **Command Modes**

All modes except the user EXEC mode

#### **Default Level**

 $\mathfrak{p}$ 

### **Usage Guidelines**

N/A

#### **Examples**

The following example displays the MAC address learning capability in interface configuration mode.

```
Hostname> enable
Hostname# show mac-address-learning 
TenGigabitEthernet 0/0 learning ability: disable
TenGigabitEthernet 0/1 learning ability: enable
TenGigabitEthernet 0/2 learning ability: enable
TenGigabitEthernet 0/3 learning ability: enable
```
**Table 1-1Output Fields of the show mac-address-learning Command**

| <b>Field</b>                    | <b>Description</b>                                                                                                    |
|---------------------------------|----------------------------------------------------------------------------------------------------|
| Interface type interface number | Interface type and interface name                                                                                                    |
|                                 | MAC address learning capability in interface configuration<br>mode:                                                                                   |
| learning ability                | enable: The MAC address learning function of an<br>interface is enabled and the device can learn<br>dynamic MAC addresses from this interface.        |
|                                 | • disable: The MAC address learning function of an<br>interface is disabled and the device cannot learn<br>dynamic MAC addresses from this interface. |

# **Notifications**

N/A

#### **Platform Description**

N/A

# **Related Commands**

<span id="page-14-0"></span>N/A

# **1.12 show mac-address-table**

#### **Function**

Run the **show mac-address-table** command to display all types of MAC address entries.

#### **Syntax**

**show mac-address-table** [ **address** *mac-address* ] [ [ **vlan** *vlan-id* ] [ **interface** *interface-type interfacenumber* ] | **vsi** *vsi-id* | **vni** *vni-id* ]

#### **Parameter Description**

**address** *mac-address*: Displays the MAC address entry of a specified MAC address.

**vlan** *vlan-id*: Displays the MAC address entries for a specified VLAN. *vlan-id*: ID of the specified VLAN. The value range is from 1 to 4094.

**interface** *interface-type interface-number*: Displays the MAC address entries for a specified interface.

*vsi-id*: Displays the MAC address entries for a specified virtual switch interface (VSI). *vsi-id*: ID of the specified VSI. The value range is from 1 to 2147483647.

*vni-id*: Displays the MAC address entries for a specified virtual network interface (VNI). *vni-id:*-id: ID of the specified VNI. The value range is from 1 to 16777215.

#### **Command Modes**

All modes except the user EXEC mode

#### **Default Level**

2

### **Usage Guidelines**

You can use this command to display all types of MAC address entries for a specified VLAN, interface, VSI, and VNI.

#### **Examples**

The following example displays the MAC address entry corresponding to the MAC address 00d0.f800.1001.

```
Hostname> enable
```
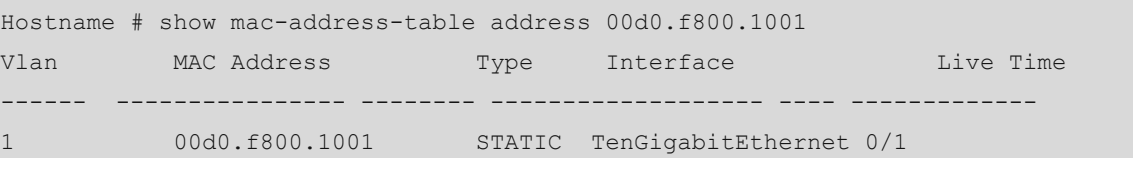

The following example displays all MAC address entries.

```
Hostname> enable
Hostname# show mac-address-table
Vlan MAC Address Type Interface Live Time
      ------ ---------------- -------- ------------------- ---- -------------
1 00d0.f800.1001 STATIC TenGigabitEthernet 0/1 -
1 00d0.f800.1002 DYNAMIC TenGigabitEthernet 0/1 1d 00:21:22
1 00d0.f800.1003 OTHER TenGigabitEthernet 0/1 -
1 00d0.f800.1004 FILTER Not available
```
#### **Table 1-1Output Fields of the show mac-address-table Command**

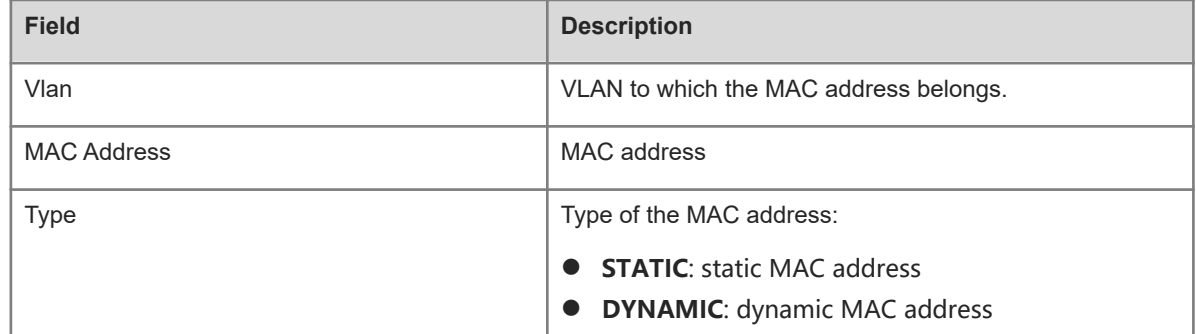

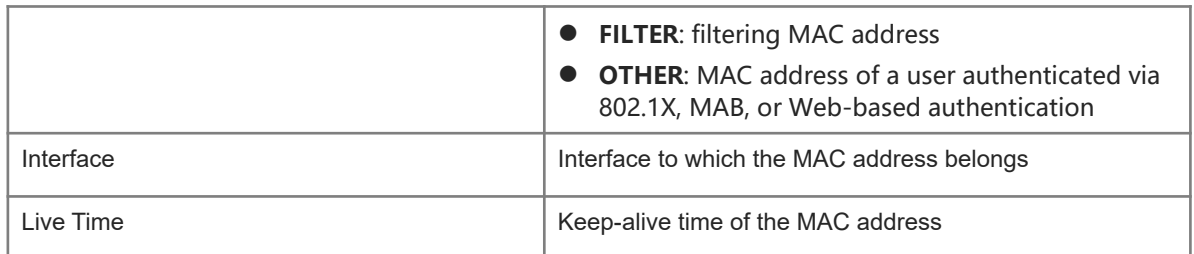

#### The following example displays the MAC address entries that contain the source MAC address 1234.2222.3333 in VSI 1.

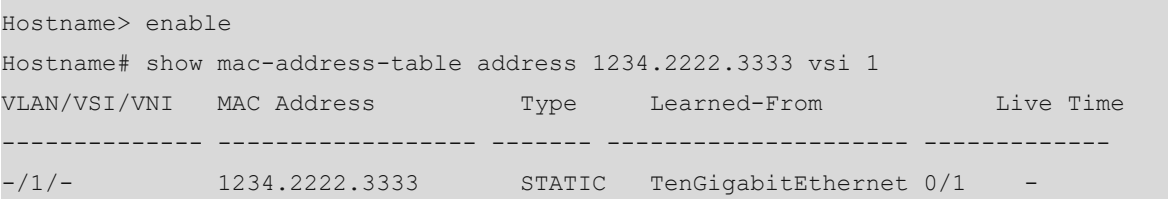

# **Table 1-2Output Fields of the show mac-address-table vsi/vni Command**

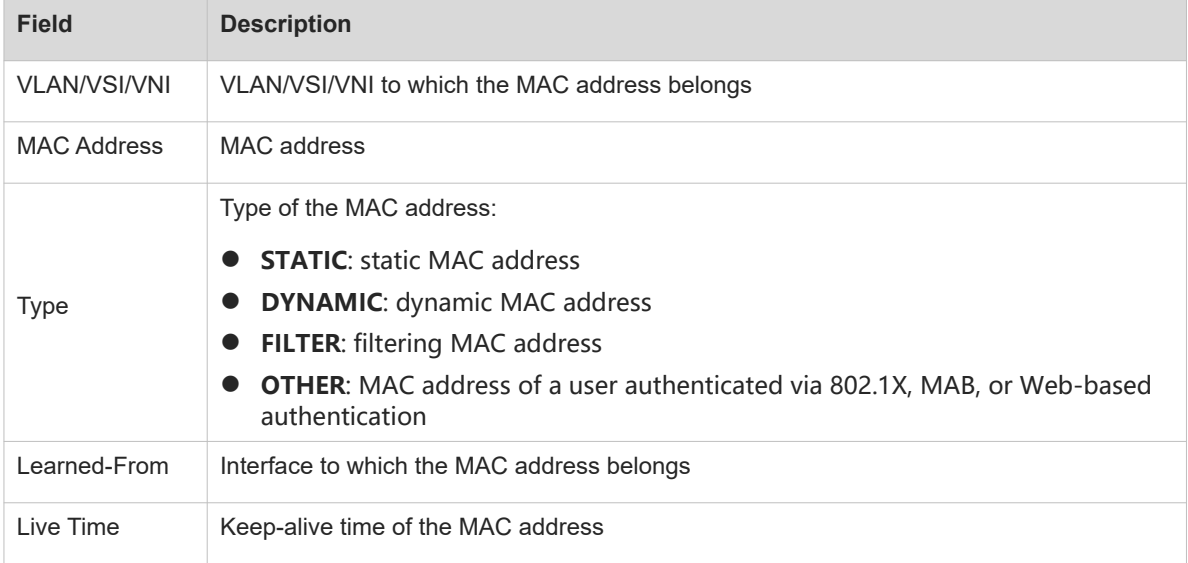

# **Notifications**

N/A

# **Platform Description**

N/A

# **Related Commands**

<span id="page-16-0"></span>N/A

# **1.13 show mac-address-table aging-time**

# **Function**

Run the **show mac-address-table aging-time** command to display the aging time of dynamic MAC address entries.

### **Syntax**

### **show mac-address-table aging-time**

#### **Parameter Description**

N/A

### **Command Modes**

All modes except the user EXEC mode

# **Default Level**

2

# **Usage Guidelines**

N/A

#### **Examples**

The following example displays the aging time of dynamic MAC address entries.

```
Hostname> enable
Hostname# show mac-address-table aging-time
Aging time : 300
```
# **Table 1-1Output Fields of the show mac-address-table aging-time Command**

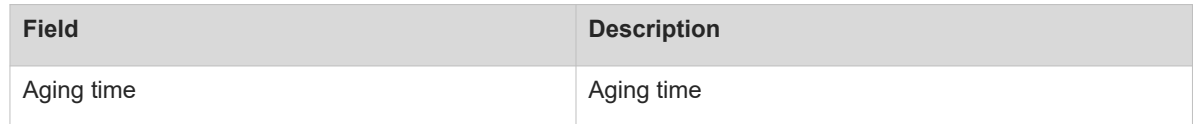

# **Notifications**

N/A

#### **Platform Description**

N/A

#### **Related Commands**

<span id="page-17-0"></span> **[mac-address-table aging-time](#page-6-0)**

# **1.14 show mac-address-table count**

# **Function**

Run the **show mac-address-table count** command to display statistics about MAC address entries in a MAC address table.

#### **Syntax**

**show mac-address-table count** [ **interface** *interface-type interface-number* | **vlan** *vlan-id* ]

#### **Parameter Description**

**interface** *interface-type interface-number*: Displays statistics about all MAC address entries for a specified interface.

**vlan** *vlan-id*: Displays statistics about all MAC address entries for a specified VLAN. *vlan-id*: ID of the specified VLAN. The value range is from 1 to 4094.

#### **Command Modes**

All modes except the user EXEC mode

#### **Default Level**

 $\overline{2}$ 

#### **Usage Guidelines**

If you do not specify any parameter in this command, statistics about all MAC address entries are displayed.

# **Examples**

The following example displays the numbers of various types of MAC address entries.

```
Hostname> enable
Hostname# show mac-address-table count
Dynamic Address Count : 1
EVPN Address Count : 0
MLAG Address Count : 0
Static Address Count : 1
Filtering Address Count: 1
Other Address Count : 0
Total Mac Addresses : 3
```

```
Total Mac Address Space Available: 63997
```

```
The following example displays the number of MAC address entries for VLAN 1.
```

```
Hostname> enable
```

```
Hostname# show mac-address-table count vlan 1
Dynamic Address Count : 7
Static Address Count : 0
Filter Address Count : 0
Other Address Count : 0
Total Mac Addresses : 7
```
The following example displays the number of MAC address entries for TenGigabitEthernet 0/1.

```
Hostname> enable
Hostname# show mac-address-table count interface tenGigabitEthernet 0/1
Dynamic Address Count : 10
Static Address Count : 0
Filter Address Count : 0
Other Address Count : 0
Total Mac Addresses : 10
```
#### **Table 1-1Output Fields of the show mac-address-table count Command**

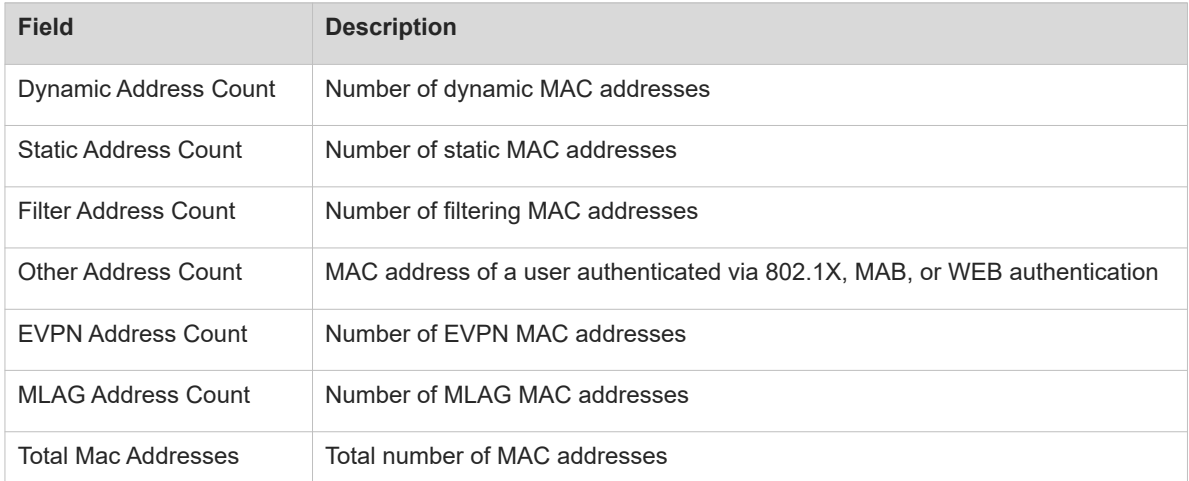

# **Notifications**

N/A

# **Platform Description**

N/A

# **Related Commands**

<span id="page-19-0"></span>N/A

# **1.15 show mac-address-table dynamic**

#### **Function**

Run the **show mac-address-table dynamic** command to display dynamic MAC address entries.

#### **Syntax**

**show mac-address-table dynamic** [ **address** *mac-address* ] [ **vlan** *vlan-id* ] [ **interface** *interface-type interface-number* ]

### **Parameter Description**

**address** *mac-address*: Displays a specified dynamic MAC address entry.

**vlan** *vlan-id*: Displays all dynamic MAC addresses for a specified VLAN. *vlan-id*: ID of the specified VLAN. The value range is from 1 to 4094.

**interface** *interface-type interface-number*: Displays all dynamic MAC addresses for a specified interface.

# **Command Modes**

All modes except the user EXEC mode

### **Default Level**

2

### **Usage Guidelines**

If you do not specify any parameter in this command, all dynamic MAC address entries are displayed.

# **Examples**

The following example displays all dynamic MAC address entries.

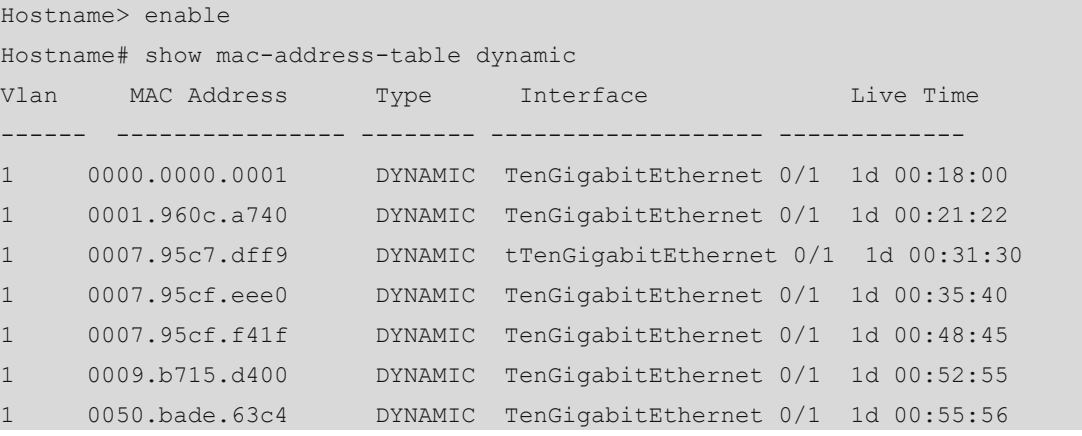

#### **Table 1-1Output Fields of the show mac-address-table dynamic Command**

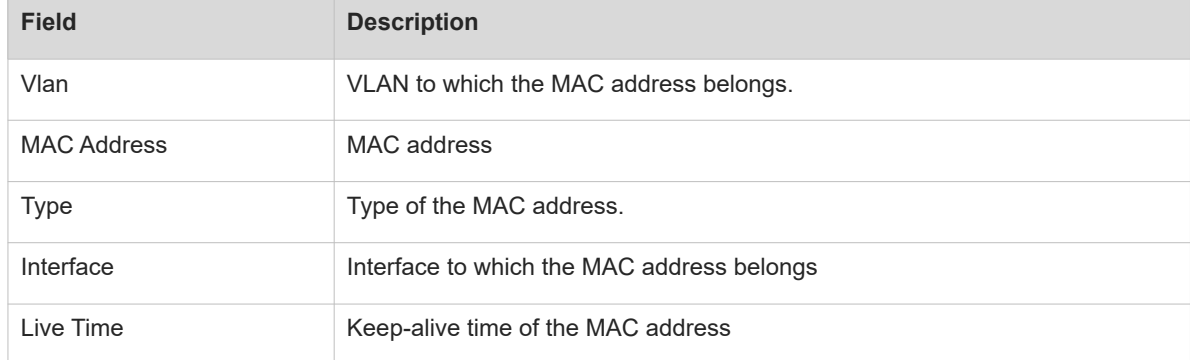

# **Notifications**

N/A

#### **Platform Description**

N/A

# **Related Commands**

<span id="page-20-0"></span>N/A

# **1.16 show mac-address-table filtering**

# **Function**

Run the **show mac-address-table filtering** command to display filtering MAC address entries.

# **Syntax**

**show mac-address-table filtering** [ **address** *mac-address* ] [ **vlan** *vlan-id* | **vni** *vni-id* | **vsi** *vsi-id* ]

*mac-address*: Specified filtering MAC address.

**vlan** *vlan-id*: Displays a filtering MAC address for a specified VLAN. *vlan-id*: ID of the specified VLAN. The value range is from 1 to 4094.

*vni-id*: ID of a specified VNI for which filtering MAC addresses are to be displayed. The value range is from 1 to 16777215.

*vsi-id*: ID of a specified VSI for which filtering MAC addresses are to be displayed. The value range is from 1 to 2147483647.

# **Command Modes**

All modes except the user EXEC mode

# **Default Level**

2

### **Usage Guidelines**

N/A

### **Examples**

The following example displays the MAC address filtering table.

```
Hostname> enable
Hostname# show mac-address-table filtering
Vlan MAC Address Type Interface Live Time
---------- ------------------ ------- -------------------- -------------
1 0000.2222.2222 FILTER Not available -
```
#### **Table 1-1Output Fields of the show mac-address-table filtering Command**

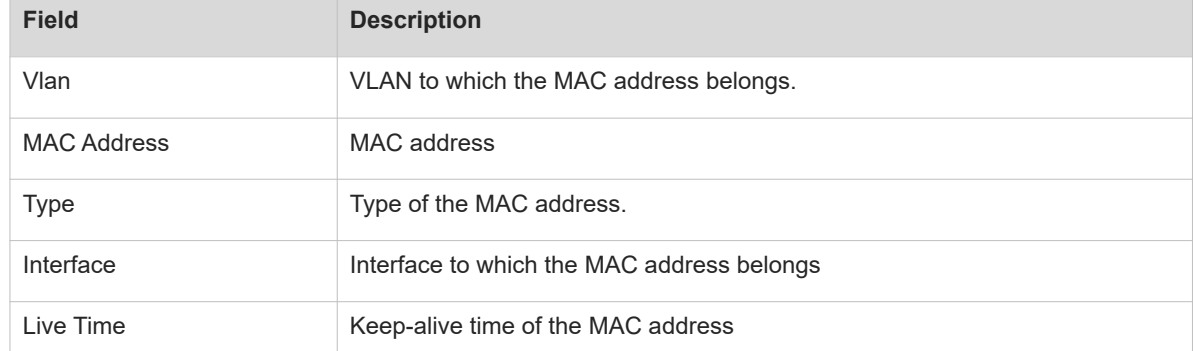

#### **Notifications**

N/A

#### **Platform Description**

#### **Related Commands**

<span id="page-22-0"></span>N/A

# **1.17 show mac-address-table flapping record**

#### **Function**

Run the **show mac-address-table flapping record** command to display dynamic MAC address flapping records.

#### **Syntax**

**show mac-address-table flapping record**

#### **Parameter Description**

N/A

#### **Command Modes**

All modes except the user EXEC mode

#### **Default Level**

 $\mathcal{L}$ 

#### **Usage Guidelines**

You can use the **mac-address-table flapping-logging** command to enable the MAC address flapping detection function and then use the **show mac-address-table flapping record** command to display the MAC address flapping records.

#### **Examples**

The following example displays the dynamic MAC address flapping records.

```
Hostname> enable
Hostname# show mac-address-table flapping record
Mac address flapping detect status : on
Mac address flapping detect interval : 1s
 Mac address flapping syslog supress time : 1800s
Mac address flapping record max count : 300
Mac address flapping record total count : 5
Move-Time VLAN MAC-Address Original-Port Move-Ports Status
                                         --------------------------------------------------------------------------------
 2020.11.14 12:10:46 1 0001.1111.1111 te0/2 te0/1 
Normal
 2020.11.14 12:10:58 1 0001.1111.1111 te0/1 te0/2 
Normal
 2020.11.14 12:11:1 1 0001.1111.1111 te0/2 te0/1 
Normal
 2020.11.14 12:11:11 1 0001.1111.1111 te0/1 te0/2 
Normal
```
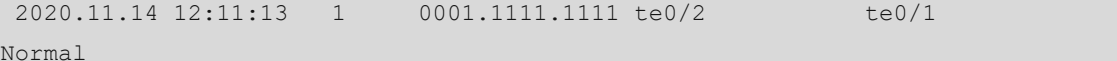

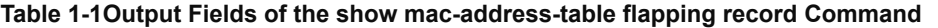

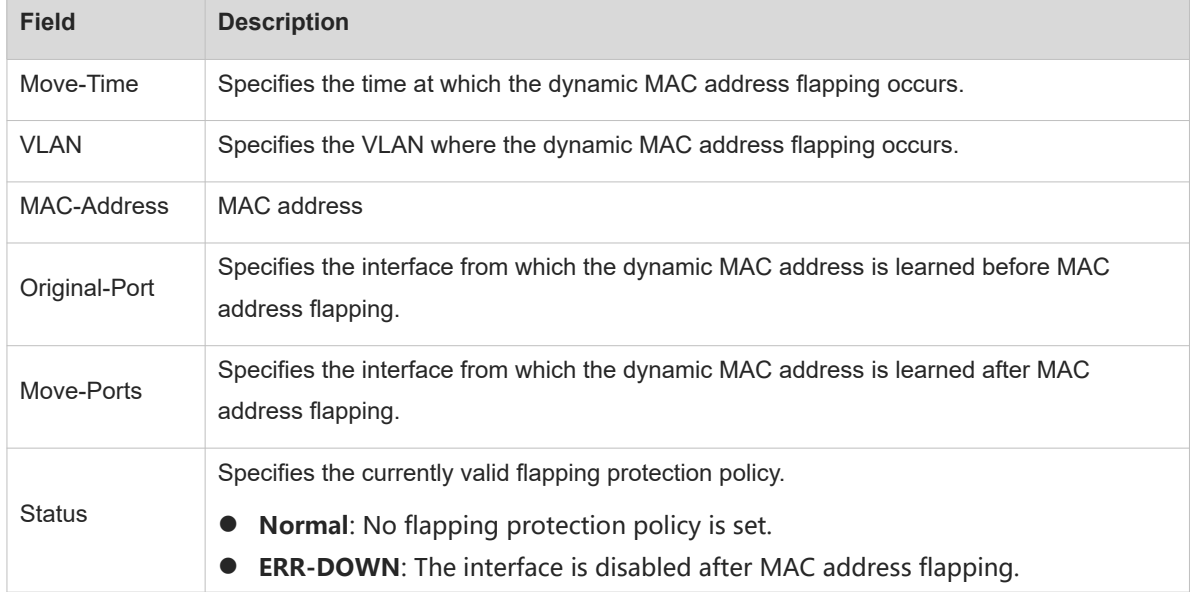

# **Notifications**

N/A

#### **Platform Description**

N/A

#### **Related Commands**

<span id="page-23-0"></span> **[mac-address-table flapping-logging](#page-40-0)**

# **1.18 show mac-address-table max-dynamic-mac-count**

#### **Function**

Run the **show mac-address-table max-dynamic-mac-count** command to display the upper limit of learned dynamic MAC addresses.

# **Syntax**

**show mac-address-table max-dynamic-mac-count** { **interface** *interface-type interface-number* | **vlan** *vlan-id* }

# **Parameter Description**

**interface** *interface-type interface-number*: Displays the upper limit of dynamic MAC addresses learned from a specified interface.

**vlan** *vlan-id*: Displays the upper limit of dynamic MAC addresses learned from a specified VLAN. *vlan-id*: ID of the specified VLAN. The value range is from 1 to 4094.

#### **Command Modes**

All modes except the user EXEC mode

#### **Default Level**

2

#### **Usage Guidelines**

N/A

### **Examples**

The following example displays the dynamic MAC address learning results of all VLANs for which an upper limit of learned dynamic MAC addresses is specified.

Hostname> enable Hostname# show mac-address-table max-dynamic-mac-count vlan Vlan Limit MAC count Learning ---- ------ ---------- ------ 1 160 6 YES

The following example displays the dynamic MAC address learning result of VLAN 1.

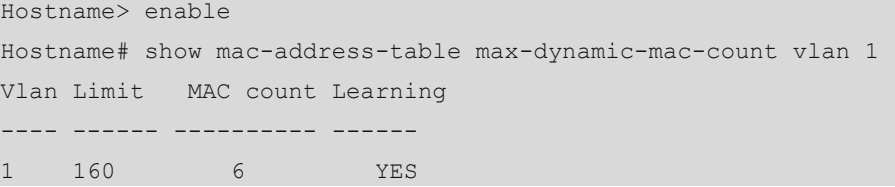

The following example displays the dynamic MAC address learning results of all interfaces for which an upper limit of learned dynamic MAC addresses is specified.

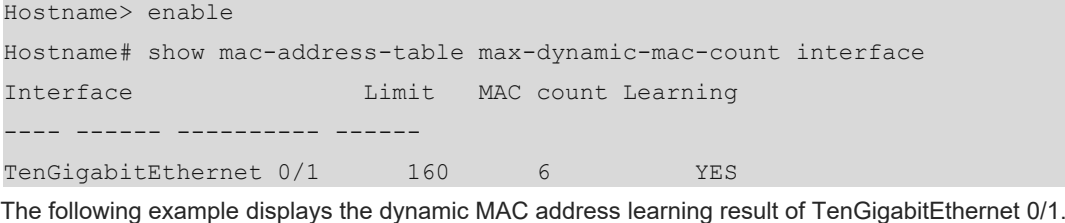

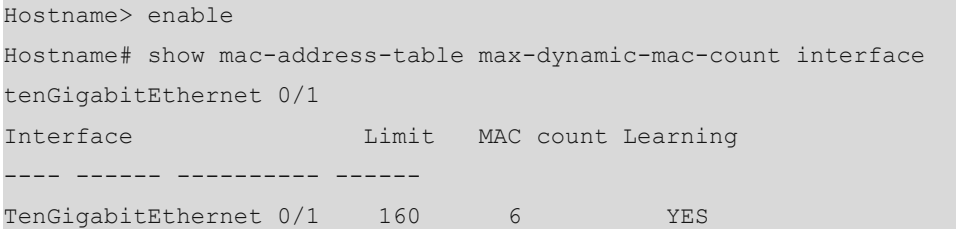

#### **Table 1-1Output Fields of the show mac-address-table max-dynamic-mac-count Command**

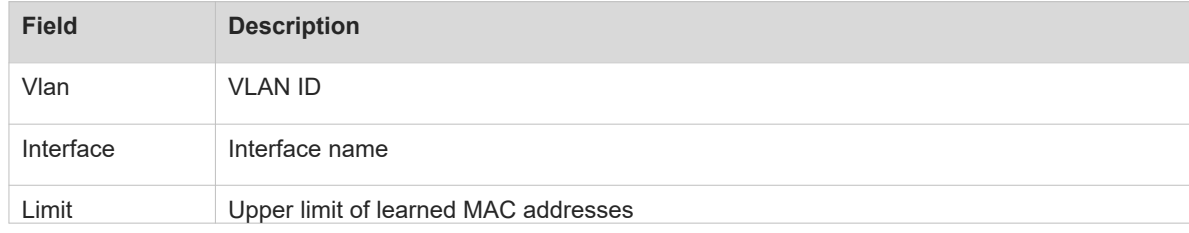

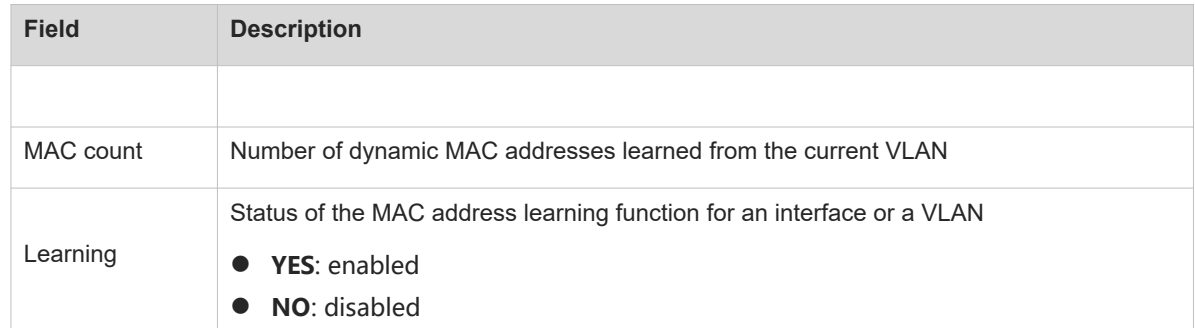

### **Notifications**

N/A

# **Platform Description**

N/A

# **Related Commands**

<span id="page-25-0"></span>N/A

# **1.19 show mac-address-table interface**

# **Function**

Run the **show mac-address-table interface** command to display static or dynamic MAC address entries for a specified interface.

#### **Syntax**

**show mac-address-table interface** *interface-type interface-number*

#### **Parameter Description**

**interface** *interface-type interface-number*: Displays the MAC address entries for a specified interface.

### **Command Modes**

All modes except the user EXEC mode

# **Default Level**

2

# **Usage Guidelines**

You can use this command to display all static and dynamic MAC address entries for a specified interface.

# **Examples**

The following example displays all MAC addresses for TenGigabitEthernet 0/1.

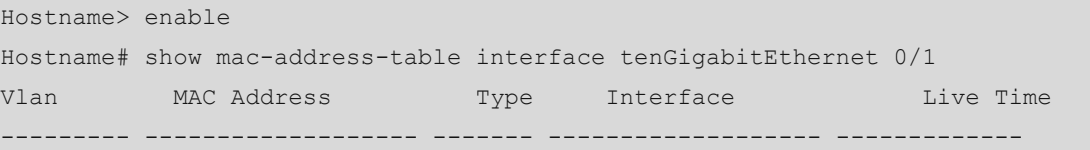

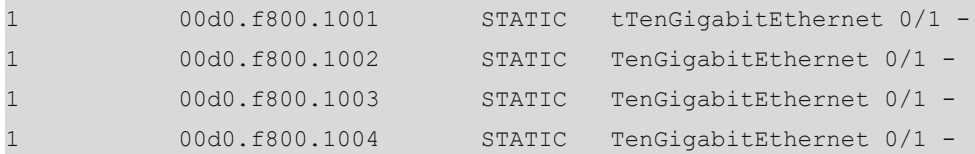

#### **Table 1-1Output Fields of the show mac-address-table interface Command**

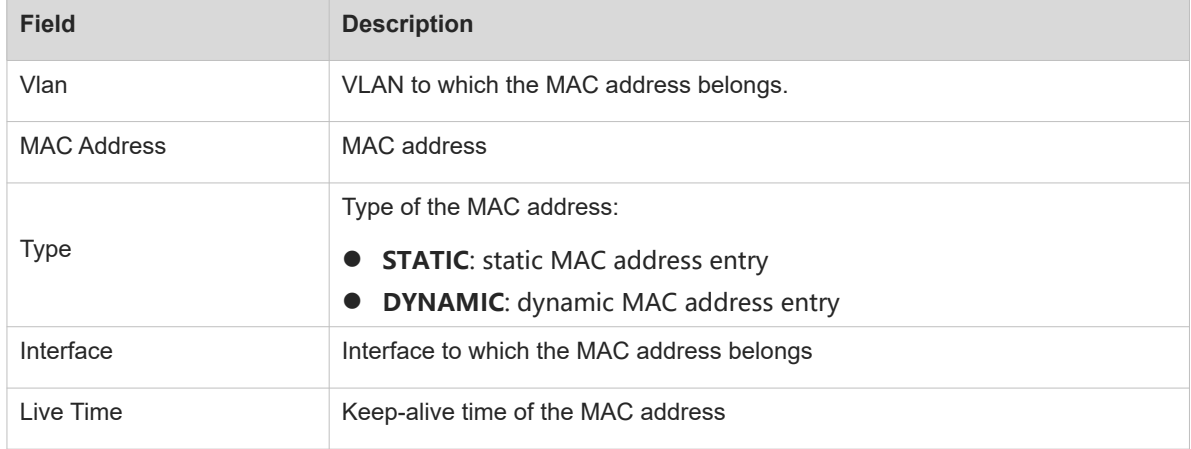

# **Notifications**

N/A

# **Platform Description**

N/A

# **Related Commands**

<span id="page-26-0"></span>N/A

# **1.20 show mac-address-table notification**

# **Function**

Run the **show mac-address-table notification** command to display MAC address change notifications.

# **Syntax**

**show mac-address-table notification** [ **interface** [ *interface-type interface-number* ] | **history** ]

#### **Parameter Description**

**interface** *interface-type interface-number*: Displays configurations of the MAC address change notification function for a specified interface. If no interface is specified, the configurations of the MAC address change notification function for all interfaces are displayed.

**history**: Displays the history table for MAC address change notifications.

# **Command Modes**

All modes except the user EXEC mode

#### **Usage Guidelines**

If you do not specify any parameter in this command, the global configurations of the MAC address change notification function are displayed.

#### **Examples**

The following example displays the global configurations of the MAC address change notification function.

```
Hostname> enable
Hostname# show mac-address-table notification
MAC Notification Feature : Enabled
Interval(Sec): 300
Maximum History Size : 50
Current History Size : 0
```
#### **Table 1-1Output Fields of the show mac-address-table notification Command**

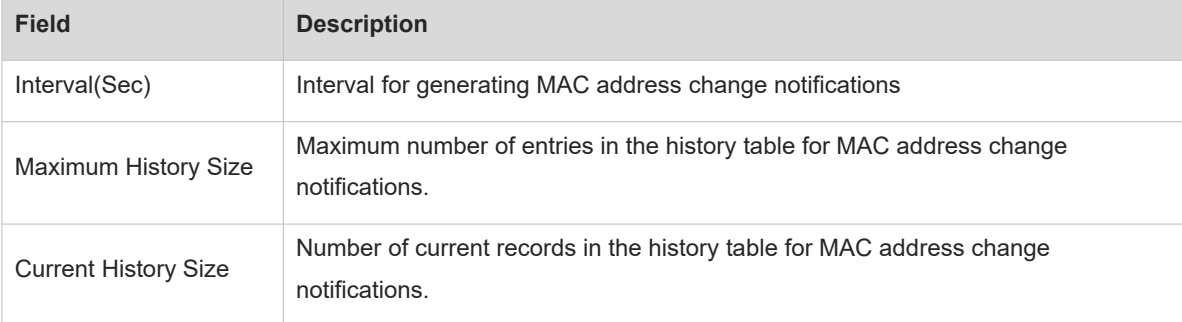

The following example displays the configurations of the MAC address change notification function for TenGigabitEthernet 0/1.

```
Hostname> enable
Hostname# show mac-address-table notification interface tenGigabitEthernet 0/1
Interface MAC Added Trap MAC Removed Trap
    --------------------- ----------------- --------------------
TenGigabitEthernet 0/1 Enabled Enabled
```
#### **Table 1-2Output Fields of the show mac-address-table notification interface Command**

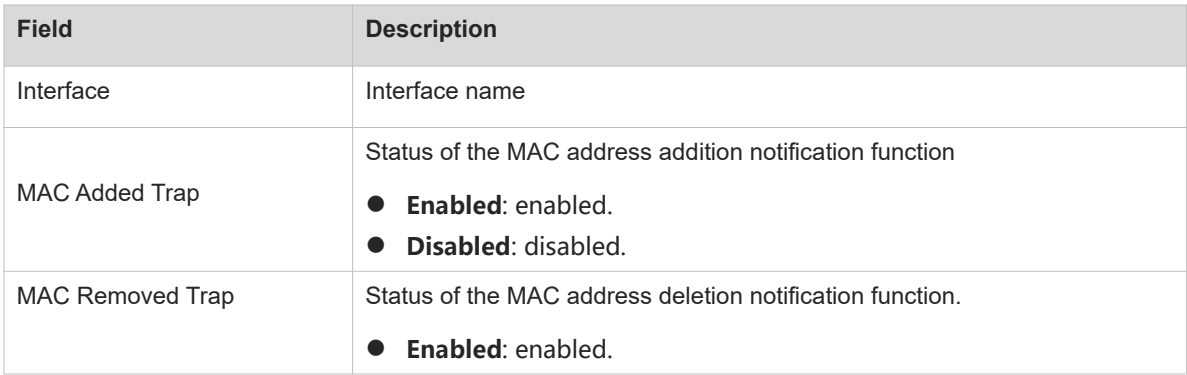

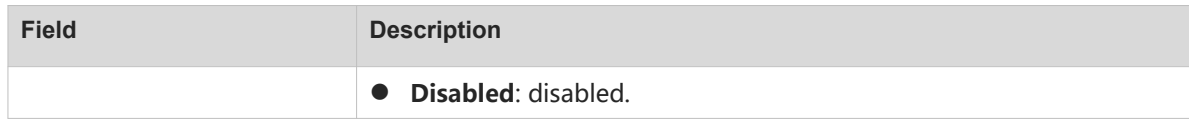

#### **Notifications**

N/A

#### **Platform Description**

N/A

#### **Related Commands**

<span id="page-28-0"></span>N/A

# **1.21 show mac-address-table static**

#### **Function**

Run the **show mac-address-table static** command to display the static MAC address entries.

#### **Syntax**

**show mac-address-table static** [ **address** *mac-address* ] [ **interface** *interface-type interface-number* ] [ **vlan** *vlan-id* ]

#### **Parameter Description**

*mac-address*: Displays the static MAC address entry of a specified MAC address.

**interface** *interface-type interface-number*: Displays the MAC address entries for a specified interface.

**vlan** *vlan-id*: Displays the static MAC address entries for a specified VLAN. *vlan-id*: ID of the specified VLAN. The value range is from 1 to 4094.

# **Command Modes**

All modes except the user EXEC mode

# **Default Level**

 $\mathfrak{D}$ 

#### **Usage Guidelines**

If you do not specify any parameter in this command, all static MAC address entries are displayed.

#### **Examples**

The following example displays all static MAC address entries.

```
Hostname> enable
Hostname# show mac-address-table static
Vlan MAC Address Type Interface Live Time
------ ---------------- ---------- ----------------------------------
1 00d0.f800.1001 STATIC tTenGigabitEthernet 0/1 -
1 00d0.f800.1002 STATIC TenGigabitEthernet 0/1 -
```
1 00d0.f800.1003 STATIC TenGigabitEthernet 0/1 -

#### **Table 1-1Output Fields of the show mac-address-table static Command**

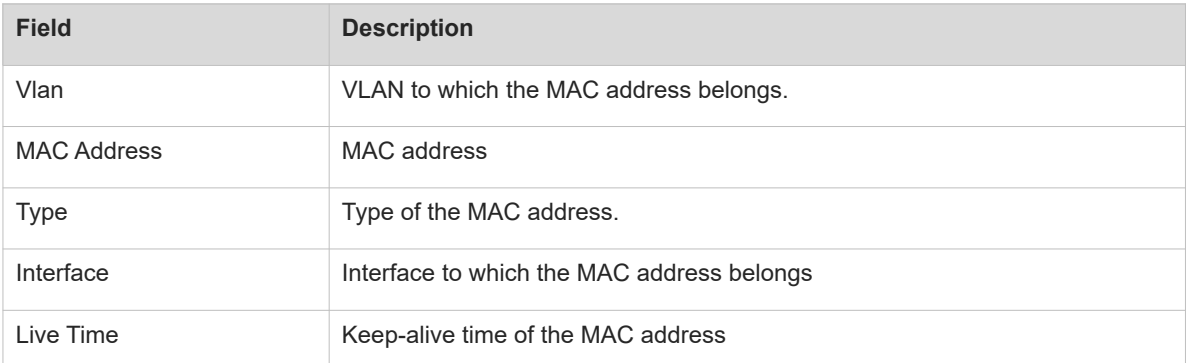

# **Notifications**

N/A

#### **Platform Description**

N/A

### **Related Commands**

<span id="page-29-0"></span>N/A

# **1.22 show mac-address-table evpn**

# **Function**

Run the **show mac-address-table evpn** command to display the MAC address entries for an EVPN.

# **Syntax**

**show mac-address-table evpn**

#### **Parameter Description**

N/A

### **Command Modes**

All modes except the user EXEC mode

### **Default Level**

2

# **Usage Guidelines**

N/A

### **Examples**

The following example displays MAC address information for an EVPN.

Hostname> enable

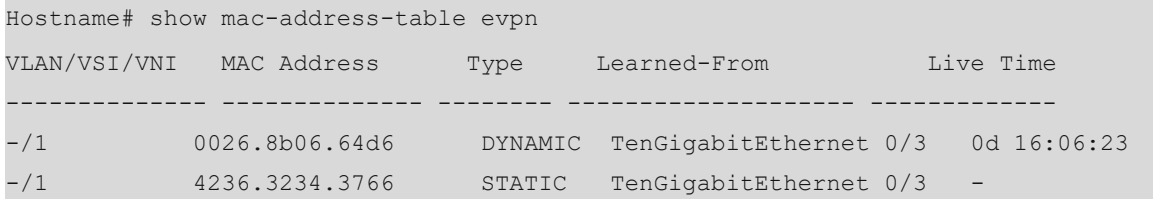

#### **Table 1-1Output Fields of the show mac-address-table evpn Command**

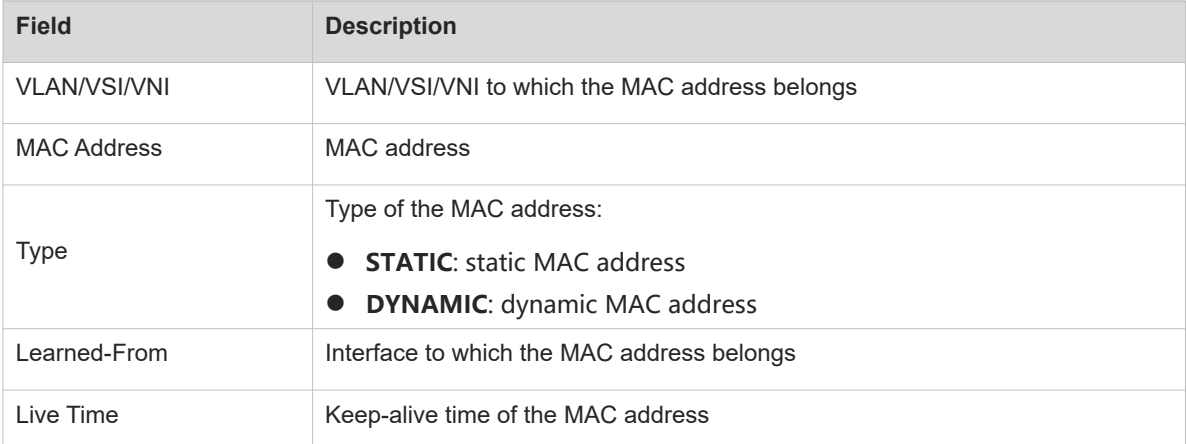

#### **Notifications**

N/A

#### **Platform Description**

N/A

#### **Related Commands**

<span id="page-30-0"></span>N/A

# **1.23 show mac-address-table mlag**

# **Function**

Run the **show mac-address-table mlag** command to display the MAC address entries for an MLAG.

# **Syntax**

**show mac-address-table mlag**

# **Parameter Description**

N/A

# **Command Modes**

All modes except the user EXEC mode

# **Default Level**

2

# **Usage Guidelines**

N/A

# **Examples**

The following example displays MAC address entries for an MLAG.

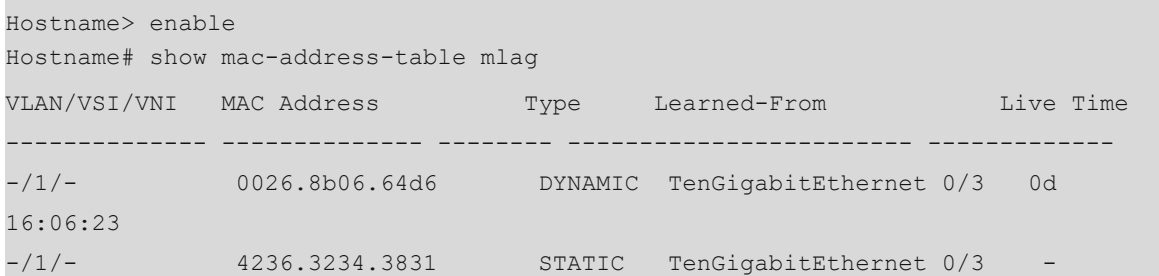

# **Table 1-1Output Fields of the show mac-address-table mlag Command**

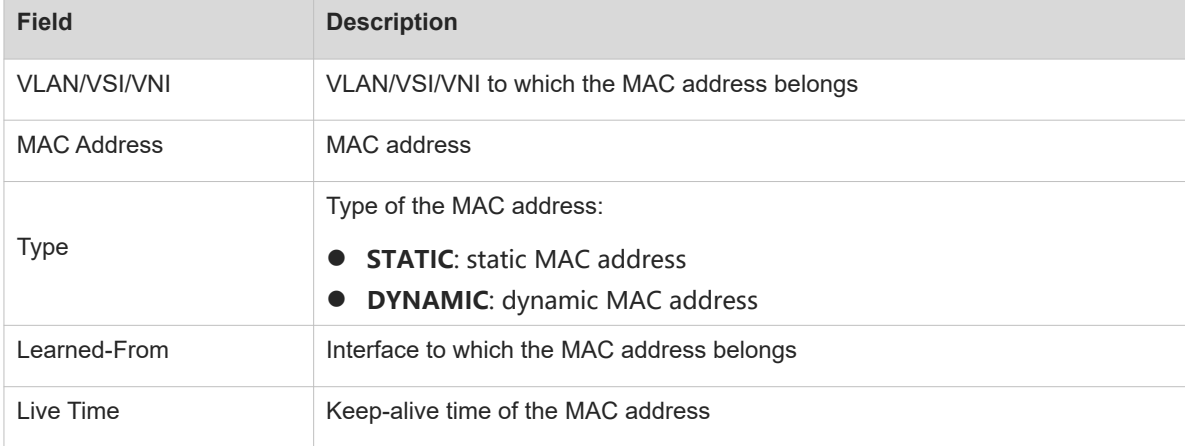

# **Notifications**

N/A

# **Platform Description**

N/A

# **Related Commands**

N/A

# **1.24 show mac-address-table vlan**

# **Function**

Run the **show mac-address-table vlan** command to display all types of MAC address entries for a specified VLAN.

# **Syntax**

**show mac-address-table vlan** [ *vlan-id* ] [ **interface** *interface-type interface-number* ]

#### **Parameter Description**

**vlan** *vlan-id*: Displays the MAC address entries for a specified VLAN. *vlan-id*: ID of the specified VLAN. The value range is from 1 to 4094.

**interface** *interface-type interface-number*: Displays the MAC address entries for a specified interface. If you do not specify this parameter, the MAC address entries for a specified VLAN on all interfaces are displayed.

#### **Command Modes**

All modes except the user EXEC mode

#### **Default Level**

 $\overline{2}$ 

#### **Usage Guidelines**

N/A

### **Examples**

The following example displays all types of MAC address entries for VLAN 1.

```
Hostname> enable
Hostname# show mac-address-table vlan 1
Vlan MAC Address Type Interface Contract Live Time
------ -------------- ---------- ------------------------ -------------
      00d0.f800.1001 STATIC TenGigabitEthernet 0/1
1 00d0.f800.1002 STATIC TenGigabitEthernet 0/1 -
1 00d0.f800.1003 STATIC TenGigabitEthernet 0/1 -
```
#### **Table 1-1Output Fields of the show mac-address-table vlan Command**

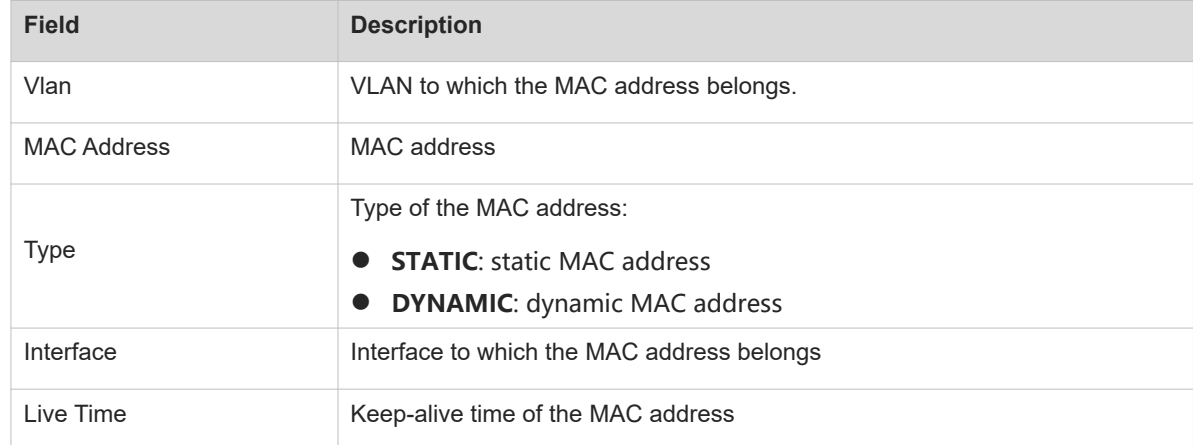

#### **Notifications**

N/A

#### **Platform Description**

#### **Related Commands**

N/A

# **1.25 show mac-address-table vsi**

# **Function**

Run the **show mac-address-table vsi** command to display all types of MAC address entries for a specified VSI.

# **Syntax**

**show mac-address-table vsi** *vsi-id*

### **Parameter Description**

*vsi-id*: ID of a VSI for which MAC address entries are to be displayed. The value range is from 1 to 2147483647.

# **Command Modes**

All modes except the user EXEC mode

#### **Default Level**

2

### **Usage Guidelines**

N/A

### **Examples**

The following example displays all types of MAC address entries for VSI 1.

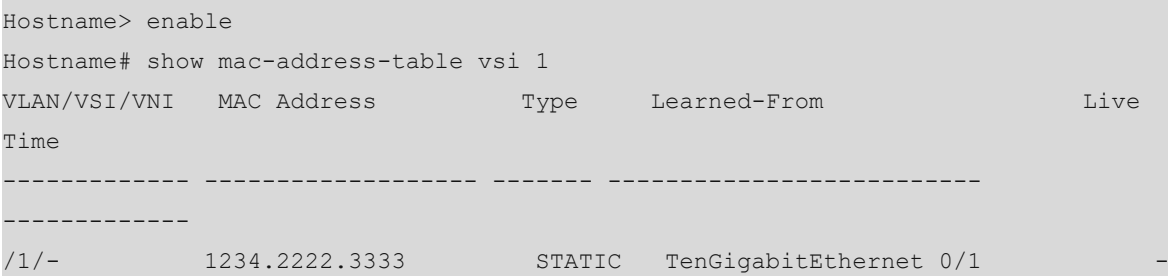

#### **Table 1-1Output Fields of the show mac-address-table vsi Command**

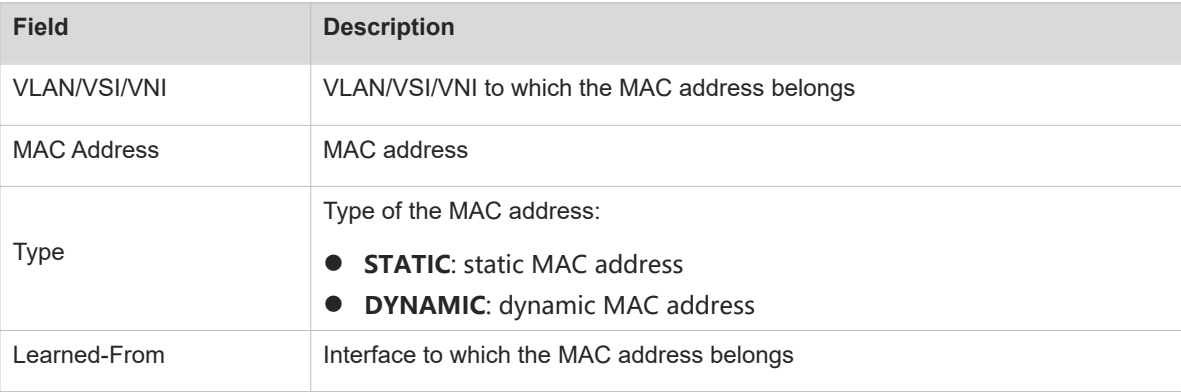

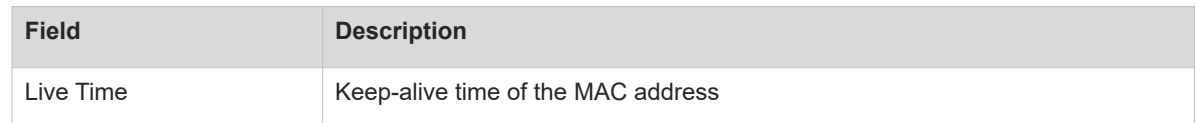

### **Notifications**

N/A

# **Platform Description**

N/A

# **Related Commands**

<span id="page-34-0"></span>N/A

# **1.26 show mac-address-table vni**

# **Function**

Run the **show mac-address-table vni** command to display all types of MAC address entries for a specified VNI.

# **Syntax**

**show mac-address-table vni** *vni-id*

#### **Parameter Description**

*vni-id*: ID of a specified VNI for which the MAC address entries are to be displayed. The value range is from 1 to 16777215.

# **Command Modes**

All modes except the user EXEC mode

# **Default Level**

 $\overline{2}$ 

### **Usage Guidelines**

N/A

#### **Examples**

The following example displays all types of MAC address entries for VNI 1.

Hostname> enable Hostname# show mac-address-table vni 1 VLAN/VSI/VNI MAC Address Type Learned-From Live Time ------------- ---------------- ------- ----------------------- ------------- -/1 0026.8b06.64d6 DYNAMIC TenGigabitEthernet 0/3 0d 16:06:23

#### **Table 1-1Output Fields of the show mac-address-table vni Command**

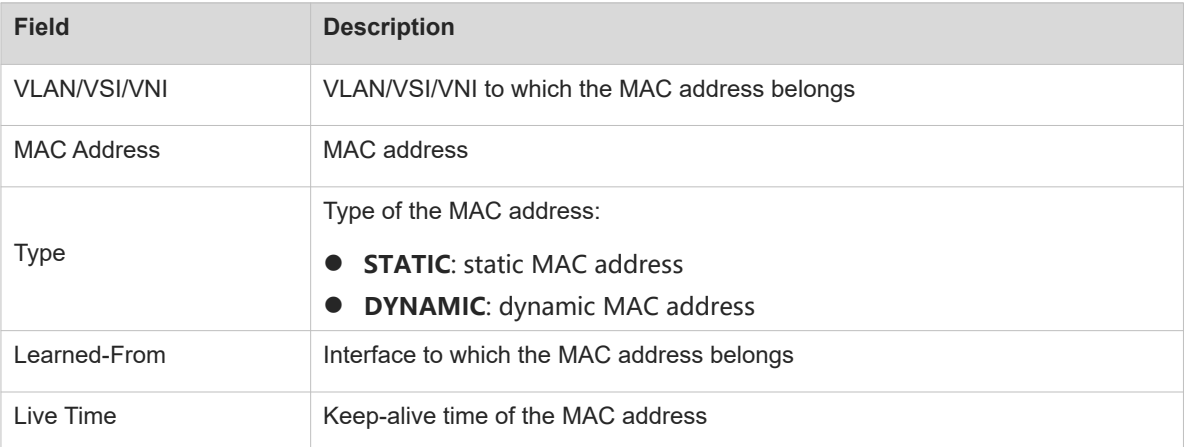

### **Notifications**

N/A

# **Platform Description**

N/A

# **Related Commands**

<span id="page-35-0"></span>N/A

# **1.27 show mac-address-table all**

# **Function**

Run the **show mac-address-table all** command to display all types of MAC address entries.

# **Syntax**

**show mac-address-table all**

# **Parameter Description**

N/A

# **Command Modes**

All modes except the user EXEC mode

# **Default Level**

2

#### **Usage Guidelines**

N/A

# **Examples**

The following example displays all types of MAC address entries.

Hostname> enable

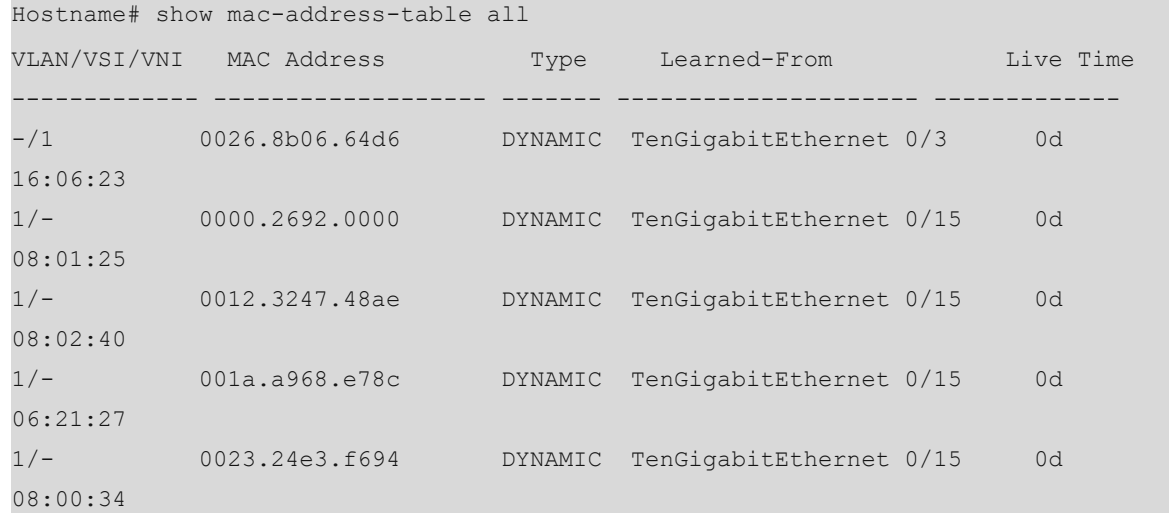

#### **Table 1-1Output Fields of the show mac-address-table all Command**

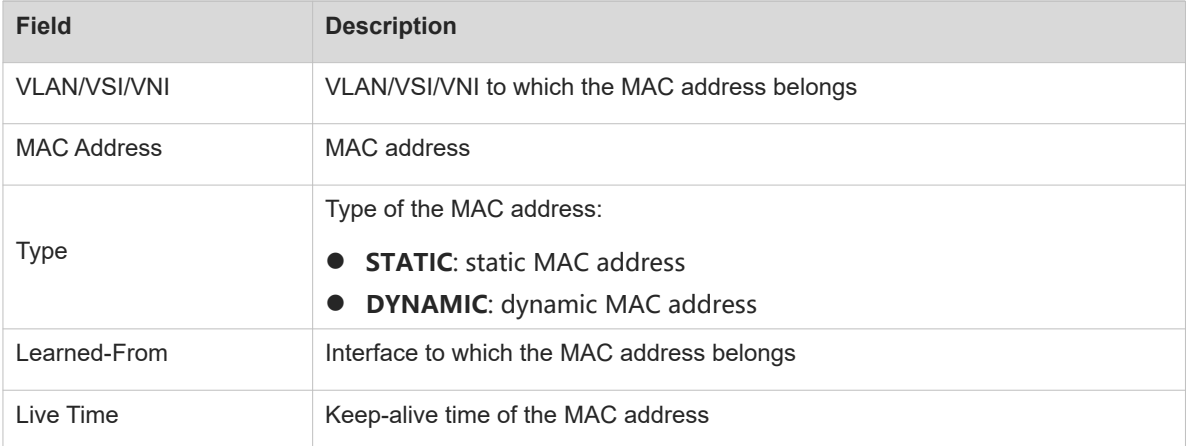

#### **Notifications**

N/A

#### **Platform Description**

N/A

#### **Related Commands**

<span id="page-36-0"></span>N/A

# **1.28 snmp trap mac-notification**

# **Function**

Run the **snmp trap mac-notification** command to enable the MAC address change notification function for an interface.

Run the **no** form of this command to disable the MAC address change notification function.

Run the **default** form of this command to disable the MAC address change notification function.

The MAC address change notification function is disabled by default.

#### **Syntax**

**snmp trap mac-notification** { **added** | **removed** }

**no snmp trap mac-notification** { **added** | **removed** }

#### **default snmp trap mac-notification** { **added** | **removed** }

#### **Parameter Description**

**added**: Enables the MAC address addition notification function.

**removed**: Enables the MAC address deletion notification function.

#### **Command Modes**

Interface configuration mode

#### **Default Level**

14

#### **Usage Guidelines**

After the MAC address change notification function is enabled on a device, the device generates a MAC address change notification message when the device learns a new MAC address or has aged a learned MAC address.

You can run the **show mac-address-table notification** command to display configurations of the MAC address change notification function.

#### **Examples**

The following example enables the Trap notification message function on TenGigabitEthernet 0/1 for sending a notification message upon MAC address addition.

Hostname> enable Hostname# configure terminal Hostname(config)# interface tenGigabitEthernet 0/1 Hostname(config-if-TenGigabitEthernet 0/1)# snmp trap mac-notification added The following example enables the Trap notification message function on TenGigabitEthernet 0/1 for sending a notification message upon MAC address deletion.

```
Hostname> enable
Hostname# configure terminal
Hostname(config)# interface tenGigabitEthernet 0/1
Hostname(config-if-TenGigabitEthernet 0/1)# snmp trap mac-notification removed
```
#### **Notifications**

N/A

#### **Platform Description**

N/A

### **Related Commands**

**snmp-server enable traps mac-notification** (network management and monitoring/SNMP)

- **snmp-server host** (network management and monitoring/SNMP)
- **[mac-address-table notification](#page-8-0)**

# **1.29 mac-address-table warning-interval**

# **Function**

Run the **mac-address-table warning-interval** command to configure the interval for reporting MAC address table usage alarms.

Run the **no** form of this command to restore the default configuration.

Run the **default** form of this command to restore the alarm interval to the default value.

The interval for reporting MAC address table usage alarms is 3600s (one hour) by default.

### **Syntax**

**mac-address-table warning-interval** *interval*

**no mac-address-table warning-interval**

**default mac-address-table warning-interval**

#### **Parameter Description**

*interval*: Alarm interval. The value is **0** or ranges from 10 to 7200. The value **0** indicates that the MAC address table usage alarm function is disabled.

# **Command Modes**

Global configuration mode

### **Default Level**

14

#### **Usage Guidelines**

N/A

# **Examples**

The following example sets the interval for reporting MAC address table usage alarms to 1800s.

Hostname> enable

Hostname# configure terminal

Hostname(config)# mac-address-table warning-interval 1800

# **Notifications**

N/A

# **Common Errors**

N/A

#### **Platform Description**

<span id="page-39-0"></span>N/A

# **1.30 mac-address-table warning-threshold**

### **Function**

Run the **mac-address-table warning-threshold** command to configure the upper and lower limits for reporting MAC address table usage alarms.

Run the **no** form of this command to restore the default configuration.

Run the **default** form of this command to restore the default configuration.

By default, the upper and lower limits for reporting MAC address table usage alarms are 80% and 70%, respectively.

#### **Syntax**

**mac-address-table warning-threshold upper-limit** *upper-limit-value* **lower-limit** *lower-limit-value*

**no mac-address-table warning-threshold**

**default mac-address-table warning-threshold**

### **Parameter Description**

*upper-limit-value*: Upper limit for reporting MAC address table usage alarms. The value range is from 1 to 100.

*lower-limit-value*: Lower limit for reporting MAC address table usage alarms. The value range is from 1 to 100.

### **Command Modes**

Global configuration mode

# **Default Level**

14

#### **Usage Guidelines**

The value of *lower-limit-value* must be smaller than that of *upper-limit-value*.

If an alarm indicating that the usage exceeds the upper limit is reported, the MAC address table usage exceeds the normal standard. In this case, you are advised to offload the network traffic or expand the capacity.

#### **Examples**

The following example sets the upper and lower limits for reporting MAC address table usage alarms to 90% and 30%, respectively.

```
Hostname> enable
Hostname# configure terminal
Hostname(config)# mac-address-table warning-threshold upper-limit 90 lower-limit 
30
```
#### **Notifications**

# **Common Errors**

N/A

#### **Platform Description**

N/A

#### **Related Commands**

<span id="page-40-0"></span>N/A

# **1.31 mac-address-table flapping-logging**

#### **Function**

Run the **mac-address-table flapping-logging** command to enable MAC address flapping detection.

Run the **no** form or the **default** form of this command to disable MAC address flapping detection.

MAC address flapping detection is disabled by default.

# **Syntax**

#### **mac-address-table flapping-logging**

**no mac-address-table flapping-logging**

**default mac-address-table flapping-logging**

#### **Parameter Description**

N/A

#### **Command Modes**

Global configuration mode

# **Default Level**

14

# **Usage Guidelines**

By enabling MAC address flapping detection, you can effectively monitor MAC address flapping events on the L2 network. Each time a MAC address flapping event occurs, the device reports a log alarm message.

#### **Examples**

The following example enables MAC address flapping detection.

```
Hostname> enable
Hostname# configure terminal
```
Hostname(config)# mac-address-table flapping-logging

# **Notifications**

N/A

#### **Common Errors**

#### **Platform Description**

N/A

#### **Related Commands**

<span id="page-41-0"></span> **[mac-address-table flapping action](#page-41-0)**

# **1.32 mac-address-table flapping action**

#### **Function**

Run the **mac-address-table flapping action** command to enable the MAC address flapping protection policy.

Run the **no** form of this command to disable the MAC address flapping protection policy.

Run the **default** form of this command to disable the MAC address flapping protection policy.

The MAC address flapping protection policy is disabled by default.

#### **Syntax**

**mac-address-table flapping action** { **error-down** | **priority** *priority-number* }

**no mac-address-table flapping action** { **error-down** | **priority** }

**default mac-address-table flapping action** { **error-down** | **priority** }

#### **Parameter Description**

**error-down**: Specifies the policy applied to an interface: disabling an interface when a MAC address flapping event occurs on this interface.

**priority** *priotiry-number*: Specifies the priority of the error-down policy on an interface. The value range is from 0 to 5, and the default value is **0**. A larger value means a higher priority.

# **Command Modes**

Interface configuration mode

# **Default Level**

14

#### **Usage Guidelines**

This function takes effect only when MAC address flapping detection is enabled.

When the device detects a MAC address flapping event between two interfaces with different priorities, the device reports an alarm message and disables the low-priority interface.

If you run the **default interface** command in global configuration mode for an interface that includes L2 subinterfaces, the MAC flapping protection policy applied to the interface is restored to the default configuration.

#### **Examples**

The following example enables MAC address flapping detection and disables TenGigabitEthernet 0/1 when a MAC address flapping event occurs in this interface.

Hostname> enable

```
Hostname# configure terminal
Hostname(config)# mac-address-table flapping-logging
Hostname(config)# interface tenGigabitEthernet 0/1
Hostname(config-if-TenGigabitEthernet 0/1)# mac-address-table flapping action 
error-down
```
# **Notifications**

N/A

# **Common Errors**

N/A

# **Platform Description**

N/A

# **Related Commands**

 **[mac-address-table flapping-logging](#page-40-0)**